## How do I add new users?

Last Modified on 19/02/2020 11:17 am GMT

In order to add users to an organisation, click on the organisation and then click **new** from the ribbon bar, selecting**New User Account.**

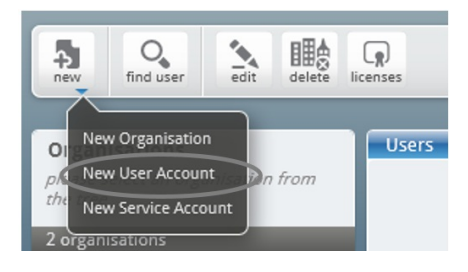

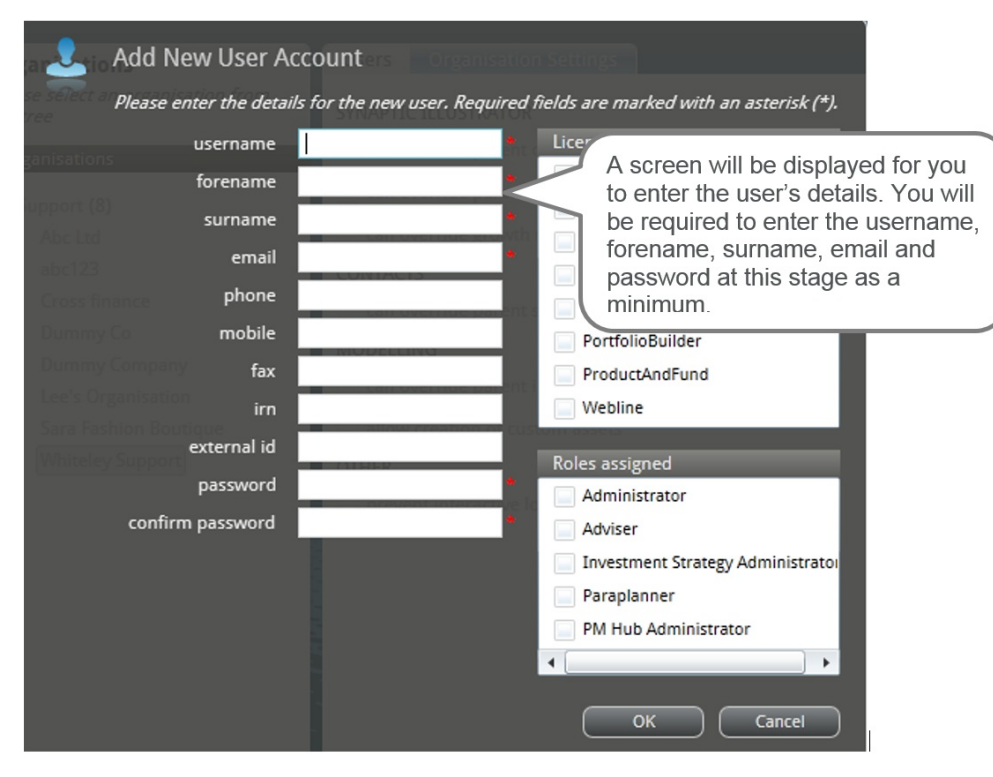

## Ensure the password entered is in the correct format.

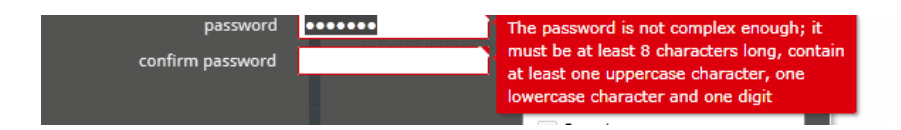

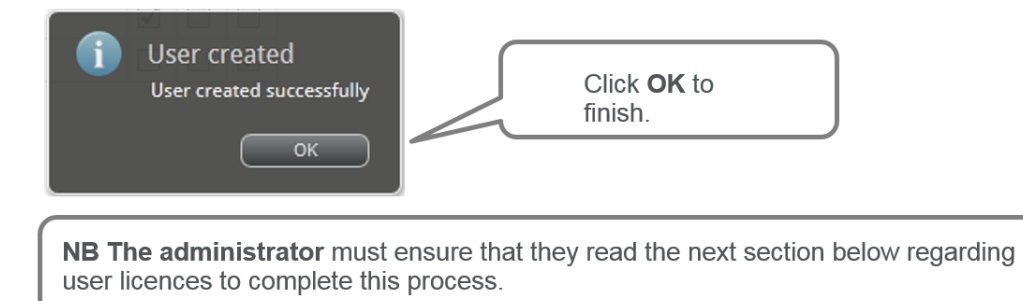